**Dell Networking W-AP228 ワイヤレスアクセスポイント** 設置ガイド

> W-AP228 は、温度条件に対する耐性と防水性を備えた、デュアルラジオ IEEE 802.11ac 規格屋内用ワイヤ レスアクセスポイント (AP) です。このアクセスポイントは、高パフォーマンスを実現する MIMO (Multiple Input, Multiple Output) テクノロジおよびその他の高スループットモードテクノロジ、802.11ac の 2.4 GHz または 5 GHz 機能を使用すると同時に、既存の 802.11a/b/g/n ワイヤレスサービスをサポートします。 W-AP228 アクセスポイントは、Dell Networking W-Series コントローラとの組み合わせでのみ機能します。

# **W-AP228 の機能**

- ワイヤレストランシーバ
- ワイヤレスアクセスポイント (IEEE 802.11 a/b/g/n/ac)
- ワイヤレス空気モニター (IEEE 802.11 a/b/g/n/ac)
- プロトコルに依存しないネットワーク機能
- IEEE 802.3at PoE との互換性
- Dell コントローラを介した一元管理設定およびアップグレード

# **ガイドの概要**

- [2](#page-1-0)ページの「W-AP228 [ハードウェアの概要」](#page-1-0)では、W-AP228 アクセスポイントの詳細なハードウェア の概要について説明します。
- 4[ページの「始める前に」で](#page-3-0)は、ワイヤレスネットワークを展開する際の主な疑問点と、考慮事項につ いて説明します。
- [6](#page-1-0)[ページの「](#page-5-0)AP の設置」では、W-AP228 アクセスポイントを正しく設置および展開するための手順に ついて段階的に説明します。
- 11 [ページの「安全性および規制準拠」](#page-10-0)では、安全性および規制準拠に関する情報について説明します。

# **パッケージの内容**

- W-AP228 アクセスポイント
- ケーブルグランド x2
- USB コンソールケーブル
- 銅ラグ x1
- M4x6 ネジ x1
- 設置ガイド (本書)

 $\mathscr{U}$ **メモ:** イーサネットおよびコンソールインターフェイス用全天候型キャップは、パッケージ内の AP に接続されています。

**メモ:** W-AP228 アクセスポイントと組み合わせて使用するモニタリングキットは別売です。詳細については、最寄り の Dell 代理店に問い合わせてください。

**メモ:** 内容が違っている場合、不足している場合、または破損している場合は、サプライヤに連絡してください。必 要な場合は、元の梱包資材および箱を使用して (可能な場合) パッケージを梱包し、サプライヤに返送してください。

 $\mathscr{U}$ 

 $\mathscr{U}$ 

# <span id="page-1-0"></span>**W-AP228 ハードウェアの概要**

**図 1** W-AP228 の前面

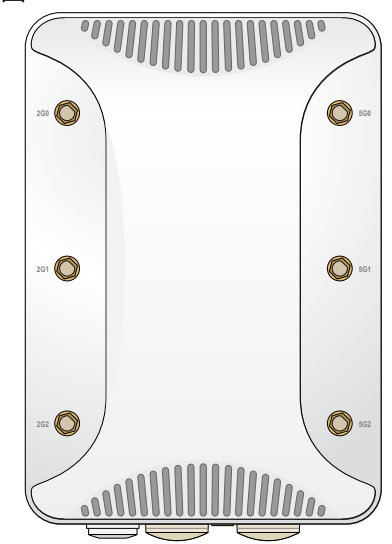

<span id="page-1-1"></span>**図 2** W-AP228 の底面

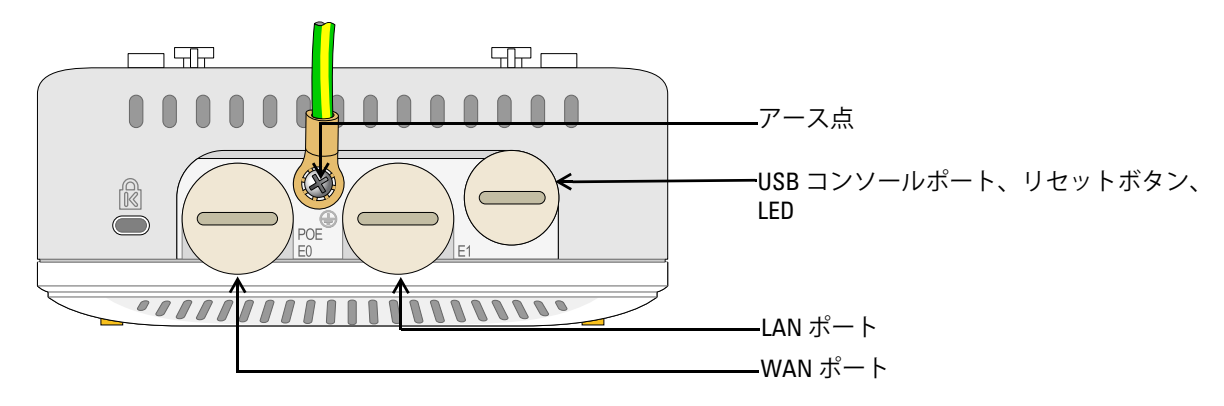

#### **LED**

<span id="page-1-2"></span>W-AP228 アクセスポイントには、AP のシステムステータスを示す LED があります。 **表 1** 起動中の W-AP228 LED のステータス

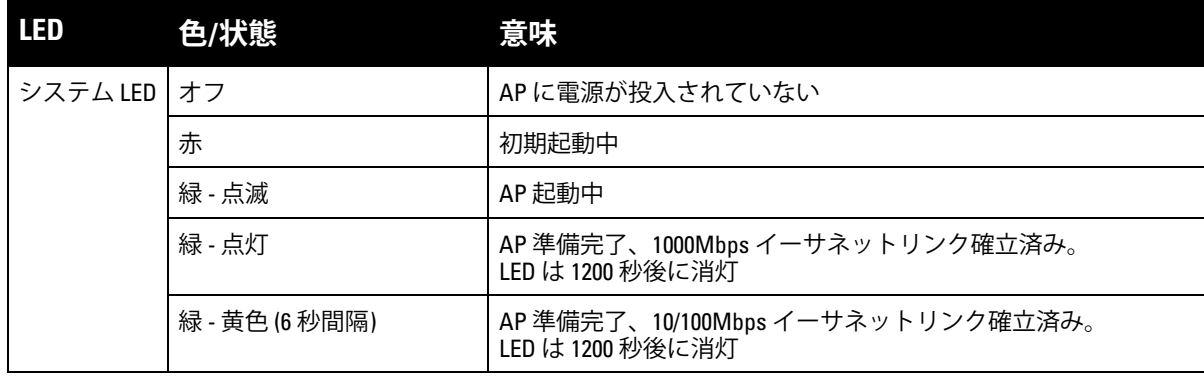

#### <span id="page-2-1"></span>**表 2** 動作中の W-AP228 LED のステータス

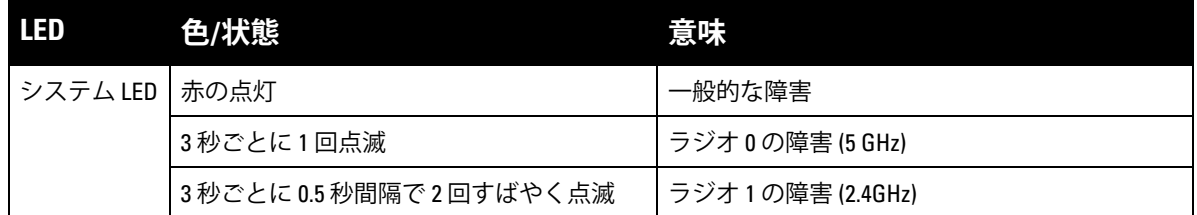

#### **USB コンソールポート**

USB Micro-B コンソールポートを使用すると、AP をターミナルまたはラップトップに接続して、直接ロー カル接続を行うことができます。AP への接続には付属の USB コンソールケーブルを使用してください。 USB-UART アダプタに必要なドライバは、**download.dell-pcw.com** にアクセスして、[**Tools & Resources**] タ ブからダウンロードできます。

ターミナルにアクセスするには、次のように設定します。

**表 3** コンソールの設定

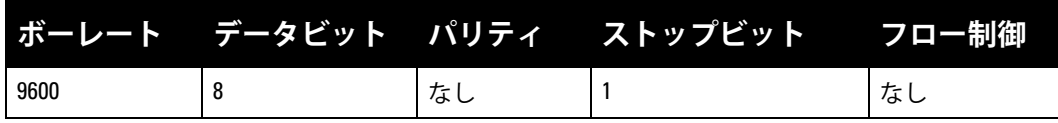

#### **Ethernet ポート**

W-AP228 アクセスポイントには、有線接続用として 10/100/1000Base-T (RJ-45) Gigabit イーサネットポー トが 2 つ (WAN および LAN ポート) 装備されています。WAN ポートは、802.3at Power over Ethernet (PoE) をサポートし、PoE Midspan インジェクタなどの給電装置 (PSE) からの DC 48V (定格) を標準の定義済み Powered Device (PD) として受け入れます。

これらのポートには[、図](#page-2-0)3に示すピン出力の RJ-45 メスコネクタがあります。

#### <span id="page-2-0"></span>**図 3** Gigabit イーサネットポートピン出力

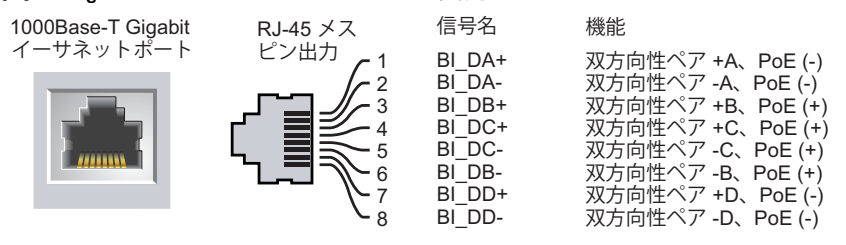

#### **リセットボタン**

リセットボタンを使用すると、AP を出荷時の設定に戻すことができます。AP をリセットするには、次の 操作を行います。

- 1. AP の電源をオフにします。
- 2. クリップの先などの細くとがったものでリセットボタンを押します。
- 3. リセットボタンを押したまま AP の電源をオンにします。5 秒以内にシステム LED が点滅します。
- 4. リセットボタンを放します。

リセットが完了すると、15 秒以内にシステム LED ボタンが再度点滅します。その後 AP が再起動して、 出荷時の設定に戻ります。

#### **アース点**

AP には必ずアース線を取り付けて保護してください。アース線は、AP の筺体に電源を接続する前に取り 付ける必要があります。

**図 4** W-AP228 の背面

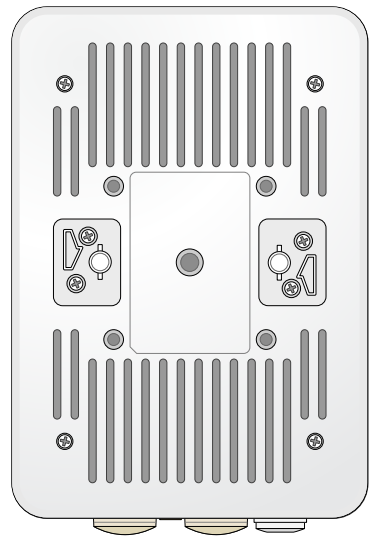

# <span id="page-3-0"></span>**始める前に**

**注意: FCC の声明:** 米国以外のモデルのコントローラに設定されたアクセスポイントを米国内で設置すると、機器承 認に関する FCC 規制に違反することになります。そのような意図的な違反を行った場合、運用の中断が FCC によっ て要求され、罰金が適用されることがあります (47 CFR 1.80)。

#### **注意: EU の声明:**

 $\bigwedge$ 

 $\triangle$ 

Λ

Lower power radio LAN product operating in 2.4 GHz and 5 GHz bands. Please refer to the *Dell Networking W-Series ArubaOS User Guide* for details on restrictions.

Produit radio basse puissance pour réseau local opérant sur les fréquences 2,4 GHz et 5 GHz. Consultez le *Dell Networking W-Series Guide de l'utilisateur d'ArubaOS* pour plus de détails sur les limites d'utilisation

Niedrigenergie-Funk-LAN-Produkt, das im 2,4-GHz und im 5-GHz-Band arbeitet. Weitere Informationen beüglich Einschränkungen finden Sie im *Dell Networking W-Series ArubaOS User Guide.*

Prodotto radio LAN a bassa potenza operante nelle bande 2,4 GHz e 5 GHz. Per informazioni dettagliate sulle limitazioni, vedere la *Dell Networking W-Series ArubaOS User Guide*.

**注意:** 規制条件を満たすためには、アクセスポイントは専門業者によって設置される必要があります。

### **設置前のネットワーク要件**

WLAN の計画が完了し、適切な製品および設置場所を決定した後、Dell AP を展開する前に Dell コント ローラをインストールして、初期設定を行う必要があります。

コントローラの初期設定については、『Dell Networking W-Series ArubaOS クイックスタートガイド』でご 使用のコントローラにインストールされているソフトウェアバージョンを確認してください。

### **設置前のチェックリスト**

AP を設置する前に、以下のコンポーネントが揃っていることを確認してください。

- 必要な長さの Gigabit イーサネットケーブル
- IEEE 802.3at 対応の PoE 電源
- ネットワーク上に設定およびインストールされた Dell コントローラ
- AP へのレイヤ 2/3 ネットワーク接続
- 以下のいずれかのネットワークサービス
	- Aruba Discovery Protocol (ADP)
	- "A" レコードのある DNS サーバー
	- ベンダ固有のオプションのある DHCP サーバー

**メモ:** Dell は、政府の要求に基づき、権限のあるネットワーク管理者だけが設定を変更できるように W-AP228 アクセ スポイントを設計しています。AP の設定の詳細については、『Dell Networking W-Series ArubaOS クイックスタートガ イド』および『Dell Networking W-Series ArubaOS ユーザーガイド』を参照してください。

Λ

 $\mathscr{U}$ 

**注意:** アクセスポイントは無線伝送デバイスで、政府規制の対象となります。ネットワーク管理者は設定の責任を 負い、アクセスポイントの運用は無線法の規制に準拠する必要があります。特に、アクセスポイントは、その使用 場所に適したチャネル割り当てを使用する必要があります。

#### **設置前の接続の確認**

AP をネットワーク環境に設置する前に、AP の電源を入れたときにコントローラの検出および接続が可能 であることを確認してください。

特に、以下の条件を確認する必要があります。

- ネットワークに接続したときに各 AP に有効な IP アドレスが割り当てられること
- AP がコントローラを検出できること

コントローラの検出および接続の手順については、『Dell Networking W-Series ArubaOS クイックスタート ガイド』を参照してください。

#### **設置場所の特定**

Dell の RF Plan ソフトウェアアプリケーションによって生成される AP 設置マップを使用して、適切な設 置場所を決定してください。各設置場所は目的の対象領域の中心に可能な限り近く、障害物や明白な干渉 源のない場所である必要があります。これらの RF 吸収材/反射材/干渉源は RF プロパゲーションに影響す るので、計画フェーズで考慮に入れ、RF 計画で調整する必要があります。

#### **識別されていない既知の RF 吸収剤/反射材/干渉源**

設置フェーズにおいて現場で既知の RF 吸収材、反射材、および干渉源を識別することが重要です。AP を 設置場所に固定する際は、これらの要因を考慮に入れてください。RF パフォーマンスを低下させる原因 には以下のものがあります。

- セメントやブロック
- 水分を含む物体
- 金属
- 電子レンジ
- コードレスの電話やヘッドホン

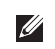

Ø

<span id="page-5-0"></span>**メモ:** すべての Dell Networking W-Series 製品に対するサービスは、トレーニングを受けたサービス担当者が実施する 必要があります。

### **AP-220-MNT-W1 マウント用キットの使用**

W-AP228 アクセスポイントは、AP-220-MNT-W1 マウント用キットを使用して壁に取り付けることができ ます。

**メモ:** W-AP228 アクセスポイントにはマウント用キットは付属しません。AP-220-MNT-W1 マウント用キットはアクセ サリとして提供されており、別途注文する必要があります。

- 1. 最初に、ウォールマウント用アダプタを壁に取り付けます。
	- a. 必要に応じて、ウォールアンカーを取り付けます。AP のパッケージまたはマウント用キットにウォー ルアンカーは付属していません。
	- b. マウント用ブラケットのネジ穴を先に打っておいたアンカーまたはネジ穴の印に合わせます。
	- c. マウント用ブラケットにネジを差し込み、ネジを締めて固定します。AP のパッケージまたはマウン ト用キットにネジは付属していません。

**図 5** アダプタを壁に取り付ける

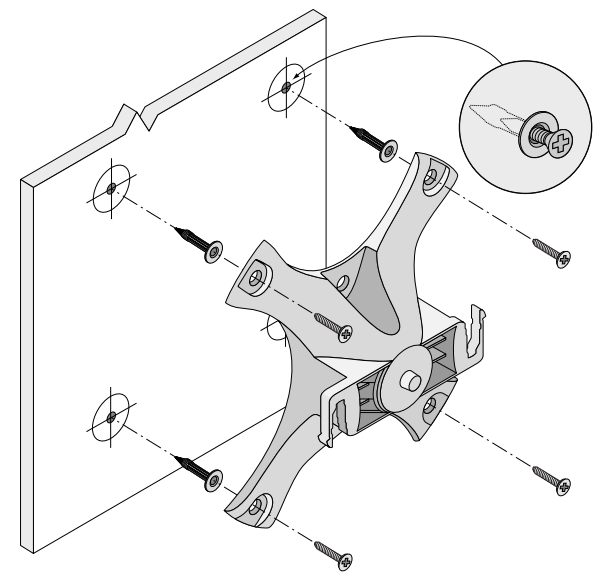

**図 6** アダプタを壁に取り付ける (代替方法)

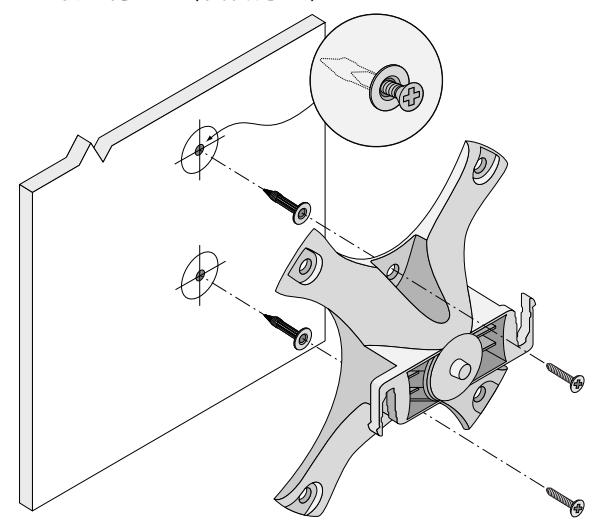

- 2. 必要なケーブルとアンテナを AP に取り付けます。
- 3. 固定したマウント用アダプタに AP を[図](#page-6-0) 7 のように取り付けます。
	- a. AP をアダプタの留め具に対して 30 度ほど斜めにして、AP とマウント用アダプタの位置を合わせ ます。
- 4. 壁に押し付けながら時計回りに回転させ、AP を固定します ([図](#page-6-0) 7 を参照)。

<span id="page-6-0"></span>**図 7** マウント用ブラケットへの AP の取り付け

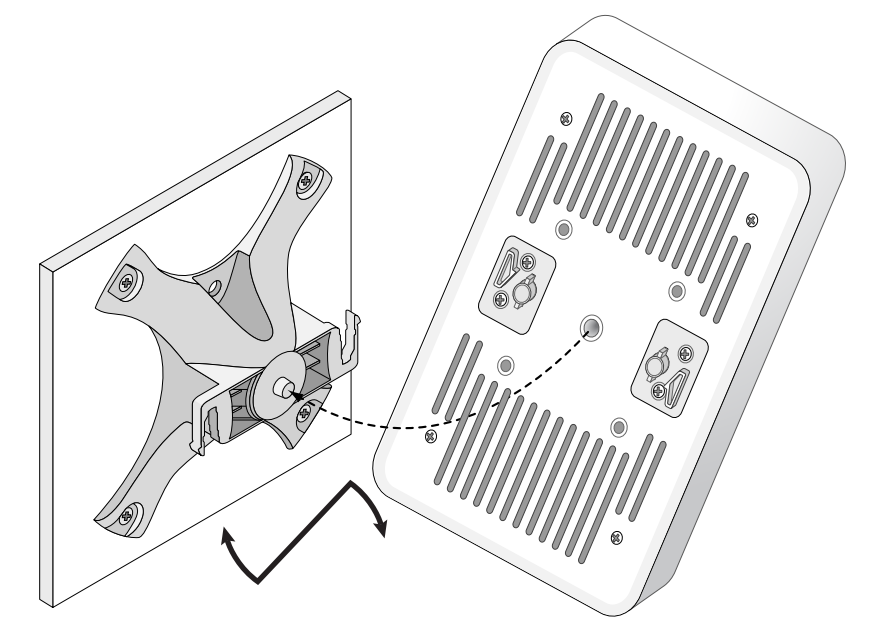

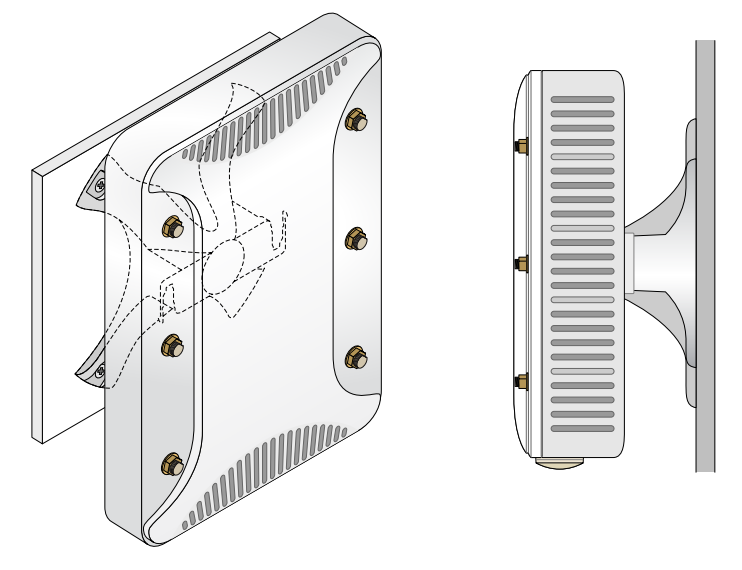

### **AP のアースの接地**

W-AP228 アクセスポイントを設置した後で、電源を投入する前にアースを接地する必要があります。アー ス線は #8 AWG をお使いください。

- 1. アース線の片側の皮膜をはがし、むき出しになったアース線を付属の銅ラグに差し込んで、圧着工具 でしっかりと圧着します。
- 2. AP のパッケージに付属する M4 x6 ネジを使用して、AP に銅ラグを [図](#page-1-1) 2 のように固定します。

## **イーサネットケーブルの接続**

AP にイーサネットケーブルを接続するには、AP に付属するケーブルグランドを使用して、次の手順を実 行します。

 $\bigwedge$ **警告:** 付属のイーサネット用ケーブルグランドを使用しない場合、接続と PoE の問題が発生する恐れがあります。

**メモ:** イーサネットケーブルは付属していませんので、別途購入する必要があります。AP で使用するには、適切な紫 外線抵抗性を備えた CAT 5E 規格以上の屋外用 RJ45 ケーブルを購入してください。

**図 9** ケーブルグランドの取り付け

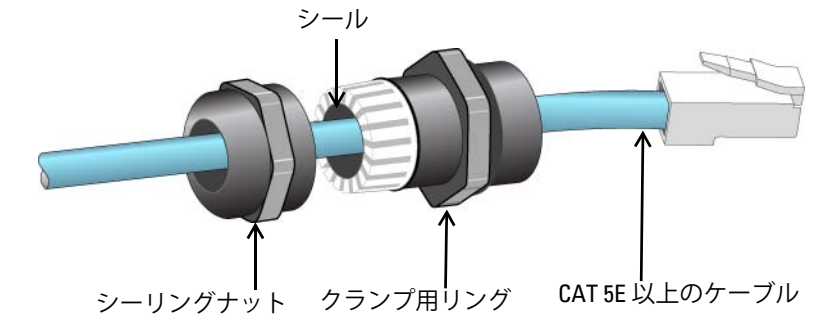

- 1. シーリングナットにケーブルを差し込みます (RJ45 端子が取り付けられていない端末)。
- 2. クランプ用リングにケーブルを差し込みます。
- 3. 圧着工具を使用して、シールドされた RJ45 端子をケーブルの端に取り付けます。
- 4. イーサネットポートの全天候型キャップを取り外します。

 $\mathscr{U}$ 

5. イーサネットポートに RJ45 端子を差し込みます。

- 6. クランプ用リングをイーサネットポートにねじ込みます。
- 7. シーリングナットをクランプ用リングにねじ込みます。

**メモ:** クランプ用リング内のシールは、直径 5 ~ 8.5 mm のケーブル用です。ケーブルグランドキットには、直径 7 ~ 10 mm のケーブルに使用するシールも付属しています。

# **設置後の接続の確認**

AP に組み込まれた LED を使用して、AP に給電が行われていること、および初期化が正常に行われてい ることを確認できます ([表](#page-1-2) 1 および[表](#page-2-1) 2 を参照)。設置後のネットワーク接続の確認の詳細については、 『Dell Networking W-Series ArubaOS クイックスタートガイド』を参照してください。

# **AP の設定**

Ø

### **AP のプロビジョニング/再プロビジョニング**

プロビジョニングパラメータは、AP ごとに一意です。これらのローカル AP パラメータはコントローラで 初期設定されていて、AP にプッシュされ、AP 自体に保存されます。プロビジョニング設定は、ArubaOS Web UI からのみ行うことをお勧めします。詳細については、『Dell Networking W-Series ArubaOS ユーザー ガイド』を参照してください。

### **AP 設定**

設定パラメータはネットワークまたはコントローラに固有で、コントローラ上で設定および保存されま す。ネットワーク設定は AP にプッシュされますが、コントローラに保存されたまま維持されます。

設定は、Dell Networking W-Series Web UI または ArubaOS CLI から行うことができます。詳細について は、『Dell Networking W-Series ArubaOS ユーザーガイド』を参照してください。

# **製品仕様**

### **機械部:**

■ デバイスの寸法 (高 x 幅 x 奥行): 221mm x 150mm x 66mm (8.7 インチ x 5.9 インチ x 2.6 インチ)

### **電子部**

- イーサネット
	- 2つの 10/100/1000Base-T 自動検出イーサネット RJ-45 インターフェイス
	- $\blacksquare$  MDI/MDX
	- Power over Ethernet (IEEE 802.3at 準拠)、48VDC (定格)/0.6A
- 電源
	- WAN ポートの PoE サポート: 802.3at 準拠 PoE 給雷デバイス

## **環境仕様**

- 使用時
	- 温度: -40°C  $\sim$  60°C (-40°F  $\sim$  140°F)
	- 湿度: 5% ~ 95% (結露なし)
- 保管時
	- 温度: -40°C  $\sim$  85°C (-40°F  $\sim$  185°F)

この製品のその他の仕様については、製品データシート (**dell.com** で入手可能) を参照してください。

# <span id="page-10-0"></span>**安全性および規制準拠**

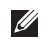

**メモ:** 国固有の規制および追加の安全性と規制情報については、コントローラに付属する多言語の『Dell Networking W-Series 安全、環境、および記載に関する情報』を参照してください。

### **規制モデル名**

W-AP228 の規制モデル名は APIN0228 です。

#### **FCC**

このデバイスには電子標識が付けられています。FCC ID を表示するには:

1. コントローラ WebUI にログインします

2. **[メンテナンス] > [コントローラ] > [バージョン情報]** に移動します。

╱╲

**注意:** Dell アクセスポイントは専門の取り付けスタッフが設置する必要があります。専門の取り付けスタッフは、該 当する電気工事規定を満たすアースが使用可能であることを確認する必要があります。

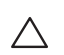

 $\triangle$ 

**注意: RF 放射に関する声明:** 本製品は、FCC RF 放射制限に準拠しています。本製品を 2.4 GHz および 5 GHz で運用する 場合、放射体とユーザーの身体の間の距離は 25 cm (9.84 インチ) 以上にしてください。このトランスミッタは、その 他のアンテナまたはトランスミッタと一緒に設置または運用しないでください。

### **FCC クラス B パート 15**

このデバイスは Federal Communications Commission (FCC) 規則のパート 15 に準拠しています。操作にお いては、次の 2 つの条件を満たす必要があります。

- このデバイスが有害な干渉を発生しない。
- このデバイスは、望ましくない動作を生じさせる可能性のある干渉を含め、すべての干渉を許容する。

**注意:** 法令準拠の責任を負う当事者の明示的な承認を受けずに、このユニットに対して変更または改変を行うと、 この機器を使用する権限を失う場合があります。

この機器は、FCC 規則の Part 15 に準じた Class B デジタルデバイスの制限に関する試験に適合していま す。この機器は、無線周波数エネルギーを生成および使用し、および無線周波数エネルギーを放射する可 能性があります。適切な手順に従って設置および使用しない場合、無線通信に対する有害な干渉が発生す ることがあります。

この機器によって干渉が発生した場合 (機器の電源投入および切断によって確認できます)、ユーザーは以 下の手段を使用して干渉を修正することが推奨されます。

- 受信アンテナの向きを変える、または設置場所を変更する。
- 機器と受信機の距離を離す。
- 受信機が接続されている電源コンセントとは別のコンセントに機器を接続する。
- ラジオ/テレビの販売店または技術者にサポートを依頼する。

# **EU 規制への適合**

Dell は、APIN0228 デバイスモデルが指令 1999/5/EC -CE(!) の必須要件と他の該当条項に適合 していることをここに宣言します。指令 1999/5/EC に対する適合宣言は、次の場所で確認できます: **dell.com**

# **Dell 製機器の適切な廃棄**

Global Environmental Compliance および Dell 製品に関する最新情報については、**dell.com** を参照してくだ さい。

### **電気設備および電子機器の廃棄**

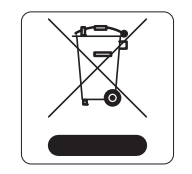

EU 加盟国、ノルウェー、およびスイスで Dell 製品を廃棄する場合、左側に示すマーク を貼付し、個別に回収および処理を行う必要があります。これらの国で対象製品の処理 を行う場合は、WEEE (Waste of Electrical and Electronic Equipment) 2002/95/EC 指令が 導入されている国の該当する国際法に準拠する必要があります。

### **欧州連合における RoHS**

Aruba Networks Inc. は、この製品の製造元として、CE マーク付きのすべての Dell ワ **PALIC** イヤレスコントローラおよびアクセスポイント製品が RoHS 指令 2011/65/EC に記 載の暫定要件に基づいて製造されていることをここに宣言します。

Aruba の準拠宣言のコピーは次から入手できます。

Aruba Networks International Ltd. Building 1000, Citygate Mahon Cork Ireland

配付を申し込む際は、製品の規制ネームプレートにある規制モデル番号を明記してください。

### **中国における RoHS**

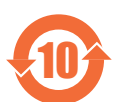

Dell 製品は、中国における環境宣言機器にも準拠しており、左側に示す "EFUP 10" ラベル が貼付されています。

#### 有毒有害物质声明 **Hazardous Materials Declaration**

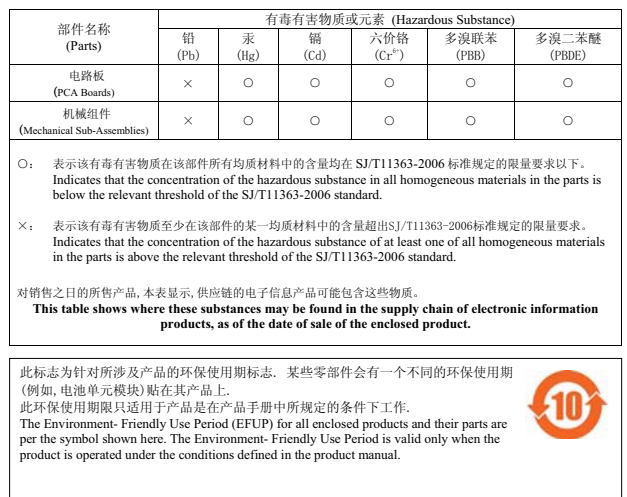

## **インドにおける RoHS**

この製品は、インド環境森林保護省が管理する E-Waste (Management & Handling) Rules に規定された RoHS 要件に準拠しています。

このページは意図的に空白にしています。

このページは意図的に空白にしています。

このページは意図的に空白にしています。

# **Dell への連絡**

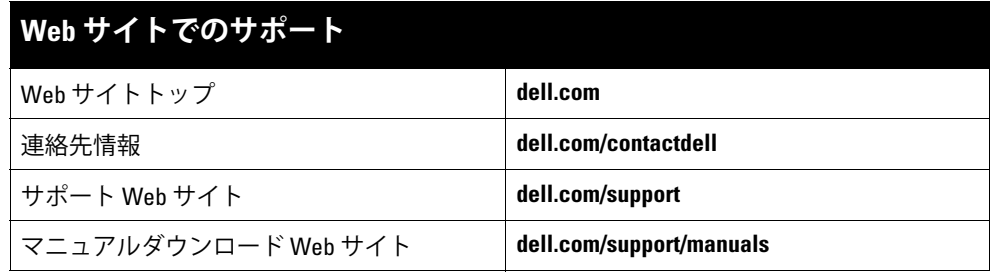

#### **著作権情報**

© 2015 Aruba Networks, Inc. スコンパイパイツロV ロ、Aruba Networks®、Aruba Wireless Networks®、Aruba the Mobile Edge Company の登録ロゴ、および Aruba Mobility<br>Management System® は Aruba Networks の商標です。Dell™、DELL™ のロゴ、および PowerConnect™ は Dell All rights reserved. 本書に記載された仕様は、予告なく変更されることがあります。

米国製。その他のすべての商標は、それぞれの所有者に帰属します。

#### **オープンソースコード**

一部の Aruba 製品には、GNU General Public License (GPL)、GNU Lesser General Public License (LGPL)、およびその他のオープンソースライセンスの対象となるソフトウェ アコードを含むサードパーティ製のオープンソースソフトウェアコードが含まれています。使用されているオープンソースコードは、以下のサイトで参照できます。 http://www.arubanetworks.com/open\_source

Litech Systems Design のソフトウェアが含まれています。IF-MAP クライアントライブラリ。Copyright 2011 Infoblox, Inc. All rights reserved. この製品には、Lars Fenneberg 他が開発したソフトウェアが含まれています。

#### **法的通知**

個人または企業による Aruba Networks, Inc. スイッチングプラットフォームおよびソフトウェアの使用により、その他のベンダの VPN クライアントデバイスが排除された場<br>合、その個人または企業はこの行為に対する責任を完全に受諾したものとみなし、Aruba Networks, Inc. に対して、これらのベンダの利益となる著作権の侵害に関連して起<br>こされる可能性のあるすべての法的行為から補償するものとします。

Dell Networking W-AP228 ワイヤレスアクセスポイント | 設置ガイド 部品番号 0511757-JA-01 | 2015 年 2 月